1:右键要转换为 C++的工程 new->other,按下图选择

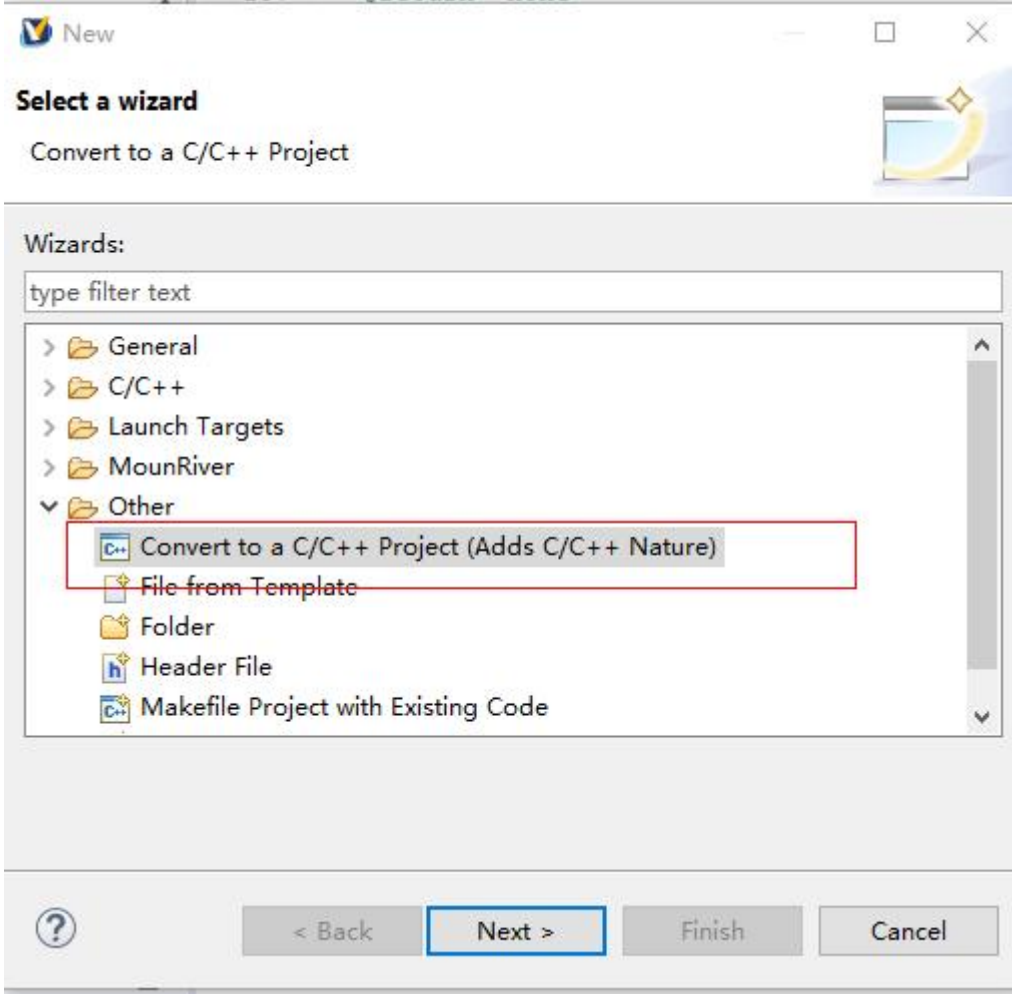

点击 next,按下图配置,点击 FINSH。

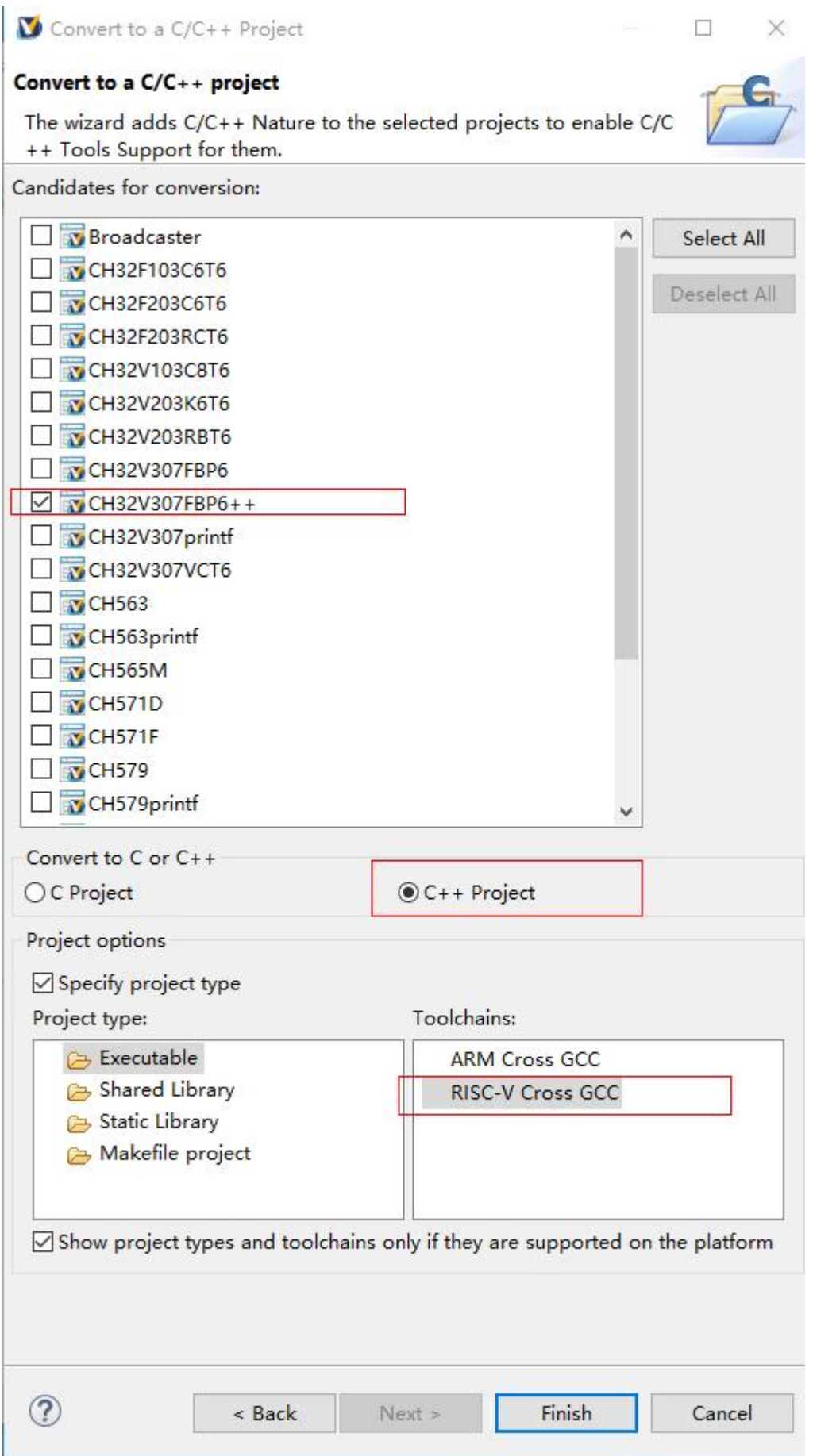

2 工程转换为 C++之后,原有的设置都会变成默认的,需要重新添加。

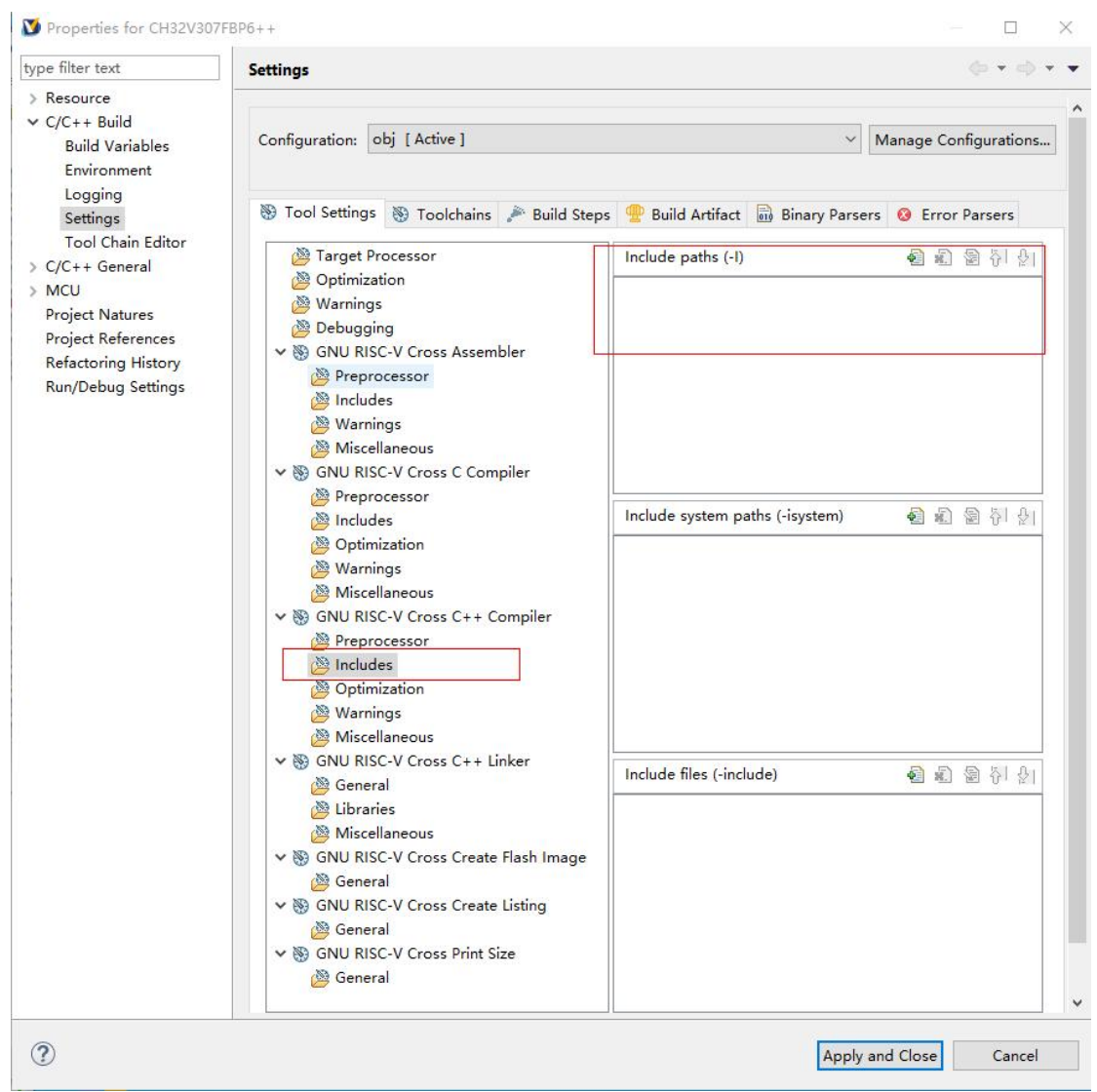

上图添加头文件路径。

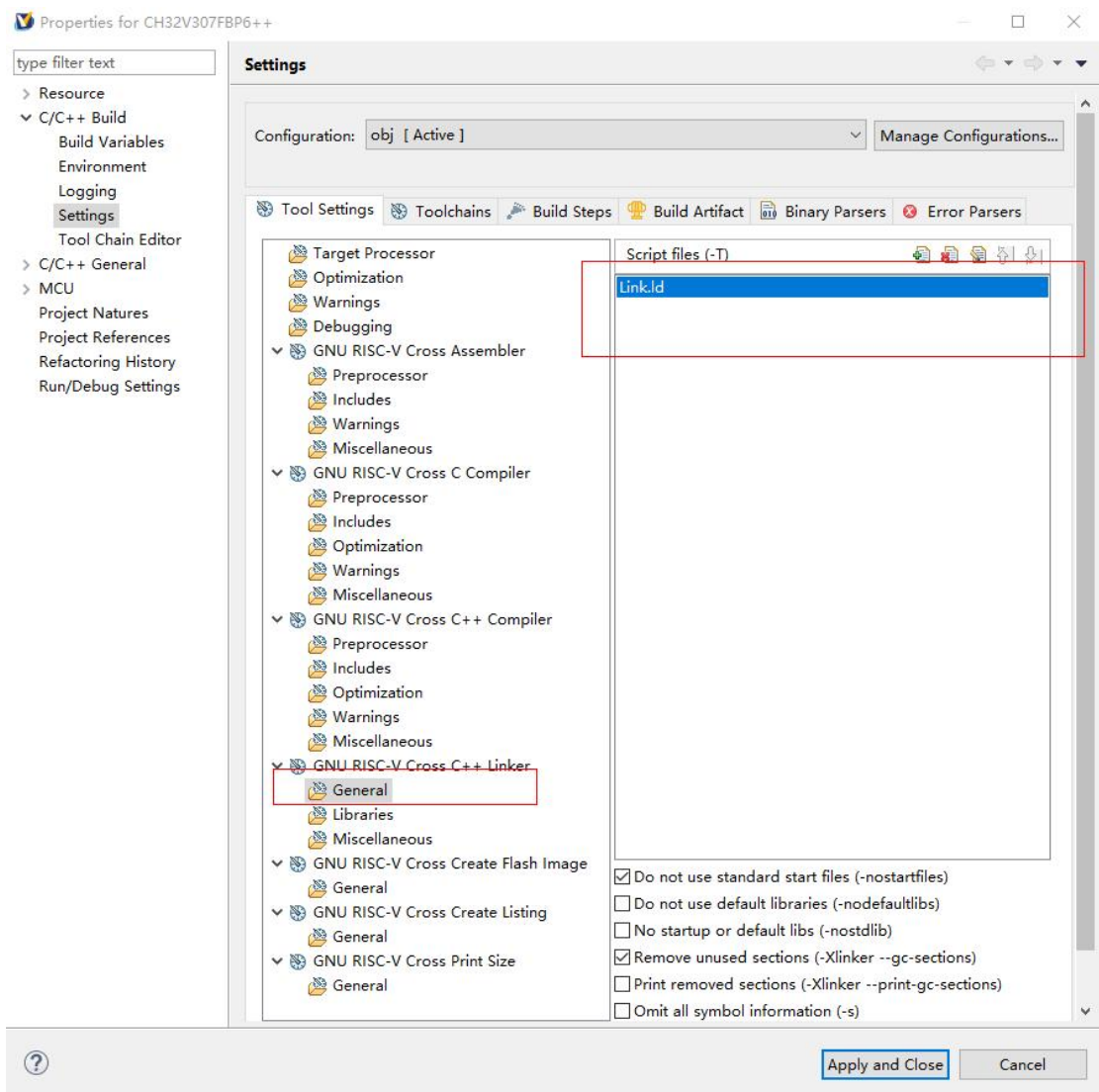

上图添加链接脚本路径。

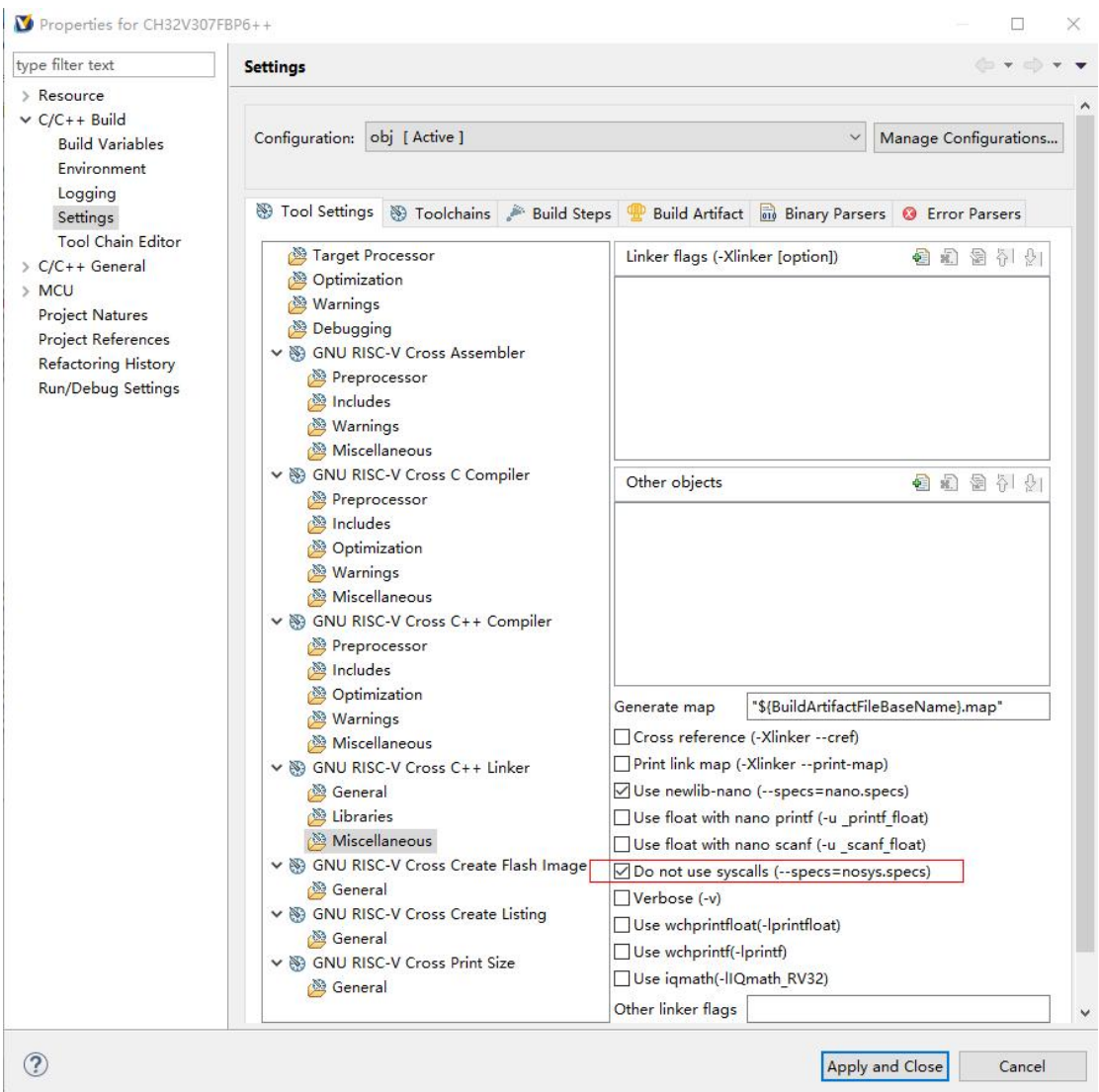

上图使用默认的桩函数,如果原有的工程使用了库,则转换之后库也需要重新添加。

3: 添加 C++初始化函数, 在启动文件调用 main 函数之前, 添加初始化函数,

```
1 | \lfloor c \rfloor debug.c | \lfloor S \rfloor startup ch32v30x D8C.S \lfloor S \rfloor505\boldsymbol{\wedge}370
              /* Enable nested and hardware stack
      371
              li t0, 0xlb
              csrw 0x804, t0
      372
      373
              /* Enable floating point and inter:
      374
      375
             li t0, 0x6088
      376
              csrs mstatus, t0
      377
            la t0, _vector_base
      378
      379
             ori t0, t0, 3
      380
              csrw mtvec, t0
      381 -la a0, libc fini array
      382
      383
               call atexit
      384
              call libc init array
      385
             jal SystemInit
      386
      387
             la t0, main
      388
             csrw mepc, t0
      389
              mret
      390
      391
      392
```
还需要两个空函数,必须声明在.c 后缀的文件中

```
\boxed{c} debug.c \% \boxed{S} startup ch32v30x D8C.S
 111173 * @fn
                sbrk
 174 *175 * @brief Change the spatial position of d
 176 *177 * @return size: Data length
 178 * /1790 void * sbrk (ptrdiff t incr)
 180 {
        extern char _end[];
 181
 182
        extern char heap end[];
        static char *curbrk = end;
 183
 184
 1850
        if ((curbrk + incr < end) || (curbrk +
 186
        return NULL -1;
 187
 188
        curbrk := incr;return curbrk - incr;
 189
 190 }
 191
 192 \boxed{\text{void } \text{fini}() \{\}}193 void init()}
194
```
4:此时工程文件环境已经配置好了,后缀.cpp 的文件都会调用 C++编译器编译,其他的就 是 C 与 C++互相调用的方法了。